# **Working at IDRIS**

# **Table of Content**

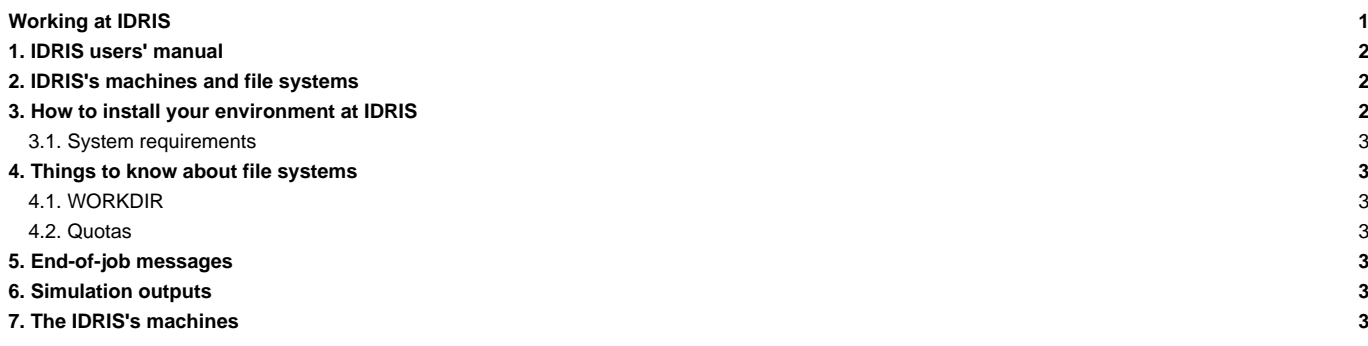

#### **1. IDRIS users' manual**

See: <http://www.idris.fr/>

# **2. IDRIS's machines and file systems**

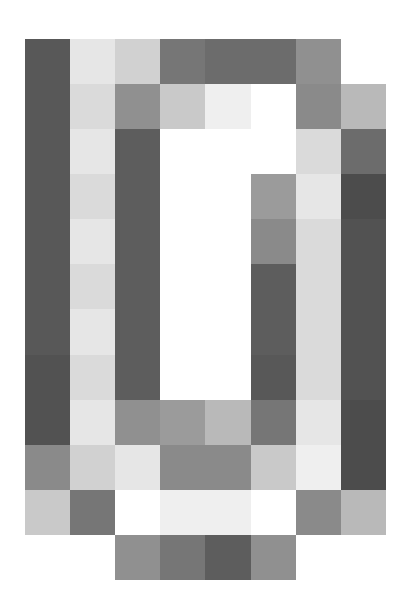

# **3. How to install your environment at IDRIS**

- Find more information about IDRIS on ■<http://www.idris.fr/>
- **Biscripts environment at IDRIS**
- The Ada machine at IDRIS can be used for our configurations. **It supports the model execution and post processing.**
- Note: the software ■[the Tina software installed at IDRIS](http://www.idris.fr/su/Frontale/ulam/tina_4.2.html) gives access to hourly, daily and weekly backups of your \$HOME files.

It is important to take the time to install a comfortable and efficient environment.

• We recommend to follow the example of the rpsl035 login's environment which is in bash. See the ~rpsl035/.bash\_login file

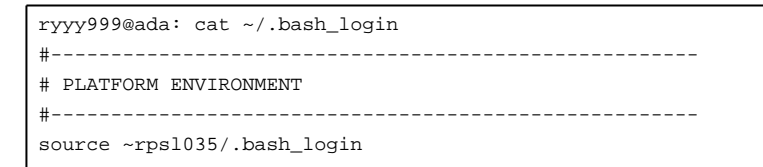

• Enter here the path of the compiling tools fcm and the rebuild tool used to reconstruct files from a parallel model:

export PATH=/smphome/rech/psl/rpsl035/FCM/bin:\$PATH

• Load here the modules giving access to libraries and post processing tools needed on our Home.

```
module load netcdf
module load ferret/6.72
module load nco
module load cdo
```
• Avoid messages displayed when connecting on Ada and Gaya. Make sure that the command rsh gaya pwd returns a unique line with the HOME on Ada. Make sure the copy of a file using rcp works properly in the two directions.

ryyy999@ada: rsh gaya pwd /cache2/ryyy999

```
ryyy999@ada: date > a ; rcp a gaya:
```
• Transfers Ada/Gaya must be done with mfget/mfput.

For dods access, use the command mfdods on Gaya. This creates the link (24h after the first time) visible here: ■<http://dods.idris.fr>

```
# Export a file:
ryyy999@gaya: mfdods mon_fichier -d /cache[n]/DODS/pub/rlab001/rep_1
# Once the access activated, you must do the following to destroy a file:
ryyy999@ada: mfdods -r /cache[n]/DODS/pub/rlab001/rep_1/mon_fichier
```
• To give access to the WORKDIR of Ada to all (755 or drwxr-xr-x), you must contact the IDRIS' assistance for the level /workgpfs/rech/grp.

#### **3.1. System requirements**

To know the computing time used by your group (updated once a day):

rces452@ada338:~> cpt

#### **4. Things to know about file systems**

#### **4.1. WORKDIR**

- The \$WORKDIR Ada is large but it is not saved.
- The \$WORKDIR Ada can be extended (20 To for the group for example). The project investigator can ask an extension on the IDRIS's extranet. See: ■<http://www.idris.fr/extranet/index.html>.

#### **4.2. Quotas**

To check the used space and the size of the HOME, WORKDIR and GAYA:

```
# Quota HOME
ryyy999@ada: quota_u
# Quota WORKDIR
ryyy999@ada: quota_u -w
# Quota GAYA
ryyy999@gaya: quota_u
```
# **5. End-of-job messages**

To receive the end-of-job messages sent by the job itself (e.g. end of simulation, errors,...) you must specify your address in the \$HOME/.forward file.

### **6. Simulation outputs**

Simulation outputs are stored on Gaya:IGCM\_OUT.

The IDRIS's dods server is accessible from: ■<http://www.idris.fr>

# **7. The IDRIS's machines**

- [Ada](http://forge.ipsl.jussieu.fr/igcmg_doc/wiki/DocBenvAidrisAada)
- [Adapp](http://forge.ipsl.jussieu.fr/igcmg_doc/wiki/DocBenvAidrisAada#adapp)